# 下拉框树控件实现全选或取消全选

提示:本文档的示例代码仅适用于本文档中的示例报表/场景。若实际报表/场景与示例代码无法 完全适配(如报表使用冻结,或多个宏代码冲突等),需根据实际需求开发代码。

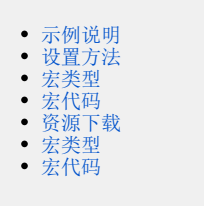

# <span id="page-0-0"></span>示例说明

对于支持"多选"的下拉树控件,选择子节点时,如果全部子节点已经勾选,会同时选择父节点,否则不选择父节点;取消子节点的选择时,同时取消 父节点的选择。

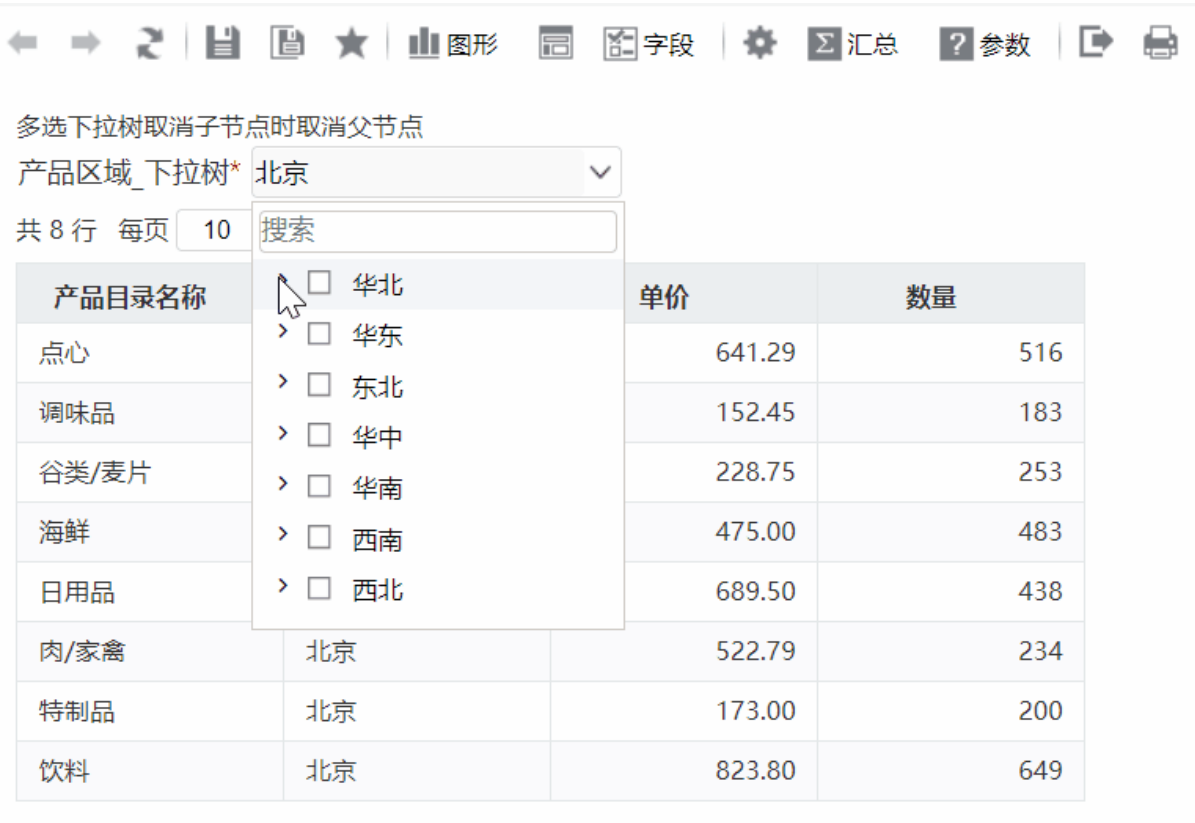

1)应用范围:灵活分析、电子表格等都可以。

2)事件说明:报表的 onRender 事件。

## <span id="page-0-1"></span>设置方法

#### 下面以灵活分析为例,介绍设置方法。

1,首先创建一张灵活分析报表(带多选下拉树形控件)。

2、切换到"分析展现"页面,在左侧的资源树上找到对应报表,右键此报表"编辑宏"进入报表宏界面。

3、在报表宏界面 **新建客户端模块** ,在弹出的"新建模块"对话框中选择对象为 simpleReport;事件为 onRender;并把下面宏代码复制到代码区 域。

## <span id="page-0-2"></span>宏类型

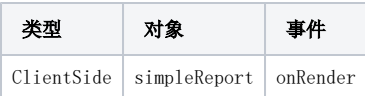

<span id="page-1-0"></span>宏代码

```
function main(simpleReport, simpleReportContext) {
     //doCheckDescendents
    function doCheckDescendents(treeNode, checked) {
        debugger;
 //
        this.doCheckDescendents(treeNode, checked);
       if (checked == 1) {
            onClick(treeNode, 1);
        } else {
             onUnClick(treeNode);
 }
     }
    function onClick(treeNode, checked) {
        debugger;
        var flag = 0;
       if (checked == 1) flag = 1;
        if (treeNode.level !== 0) {
            var tmp = treeNode.parentNode;
            while (tmp) {
                //
                var parentChild = tmp.firstChild;
                while (parentChild) {
                     if (parentChild.checked != 1) {
                         return;
 }
                    parentChild = parentChild.nextSibling;
 }
                 tmp.setChecked(flag);
                 tmp = tmp.parentNode;
                if (tmp.level == -1) {
                    break;
 }
            }
        }
     }
    function onUnClick(treeNode) {
        debugger;
        onClick(treeNode, 0);
        var tmp = treeNode.parentNode;
        while (tmp) {
            tmp.setChecked(0);
            tmp = tmp.parentNode;
        }
    }
   .<br>//doClick
    function doClick(e) {
        debugger;
        //
        this.btnClick();
        //onMouseDown
       var tree = this.dropDownTreePanel.tree;
        tree.onCheckNode.subscribe(doCheckDescendents, tree);
    }
    var paramPanelObjList = simpleReport.paramPanelObj.paramObjList;
   for (var i = 0; i < paramPanelObjList.length; i++) {
        var item = paramPanelObjList[i];
        if (item.bofClassName == "freequery.control.DropDownTree") { //
            //
            item.removeListener(item.btn, "click", item.btnClick);
            //
            item.addListener(item.btn, "click", doClick, item);
        }
    }
}
```
# <span id="page-2-0"></span>资源下载

#### 下面以电子表格为例,介绍设置方法。

1,首先创建一张电子表格报表(带多选下拉树形控件)。

2、切换到"分析展现"页面,在左侧的资源树上找到对应报表,右键此报表"编辑宏"进入报表宏界面。

3、在报表宏界面 **新建客户端模块** ,在弹出的"新建模块"对话框中选择对象为 SpreadsheetReport;事件为 onRender;并把下面宏代码复制到 代码区域。

# <span id="page-3-0"></span>宏类型

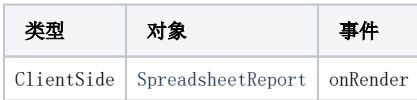

<span id="page-3-1"></span>宏代码

```
function main(spreadsheetReport) {
    //doCheckDescendents
    function doCheckDescendents(treeNode, checked) {
     //
           this.doCheckDescendents(treeNode, checked);
   if (checked == 1) {
          onClick(treeNode, 1);
     }
    else {
        onUnClick(treeNode);
 }
 }
    function onClick(treeNode, checked) {
        var flag = 0;
       if (checked == 1) flag = 1;
        if (treeNode.level != 0) {
         var tmp = treeNode.parentNode;
         while (tmp) {
         //
         var parentChild = tmp.firstChild;
         while (parentChild) {
         if (parentChild.checked != 1) {
             return;
         }
         parentChild = parentChild.nextSibling;
 }
         tmp.setChecked(flag);
         tmp = tmp.parentNode;
        if (tmp.level == -1) {
                    break;
 }
         }
    }
}
    function onUnClick(treeNode) {
         onClick(treeNode, 0);
         var tmp = treeNode.parentNode;
         while (tmp) {
             tmp.setChecked(0);
             tmp = tmp.parentNode;
 }
}
//doClick
function doClick(e) {
    //
    this.btnClick();
    //onMouseDown
   var tree = this.dropDownTreePanel.tree;
         tree.onCheckNode.subscribe(doCheckDescendents, tree);
    }
    var paramPanelObjList = spreadsheetReport.paramPanelObj.paramObjList;
   for (var i = 0; i < paramPanelObjList.length; i++) {
         var item = paramPanelObjList[i];
    if (item.bofClassName == "freequery.control.DropDownTree") { //
         //
         item.removeListener(item.btn, "click", item.btnClick);
         //
         item.addListener(item.btn, "click", doClick, item);
     }
    }
}
```